# **Quick** Installation Guide

AC600 Wireless Dual Band USB Adapter MODEL NO. Archer T2U MODEL NO. Archer T2U<br>2006505148 REV2.0.0 For more information, please visit our website: http://www.tp-link.com

# **1** Connect to a Computer

Insert the adapter into a USB port on your computer directly.

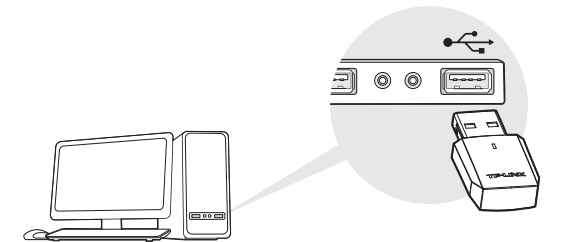

Note: In Windows XP, a Found New Hardware Wizard window will appear when the adapter is detected. Please click Cancel.

# **2** Install Driver and Utility

You can also download the driver and utility at www.tp-link.com

A: Insert the CD and run the Autorun.exe from the pop-up Autoplay window.

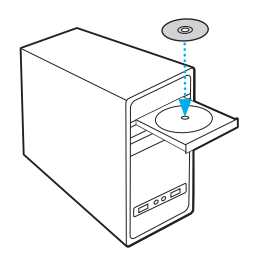

Note: In some operating systems, the CD screen will pop up automatically. Otherwise, run the CD manually.

**B:** Select Archer T2U and click Install Driver and Utility, then follow the InstallShield Wizard to complete the installation.

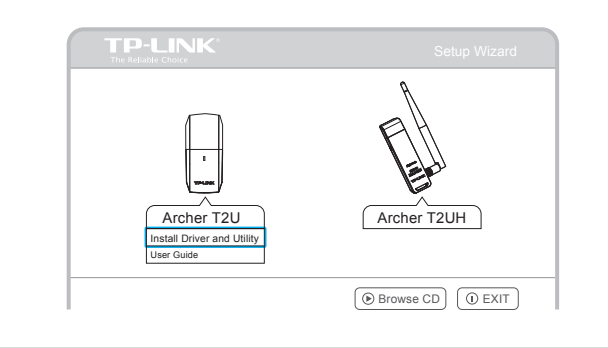

### *3* Join a Wireless Network

### Option 1: Via TP-LINK Utility

Select your preferred wireless network from the pop-up utility window and click Connect. The symbol  $\Omega$  indicates a successful connection.

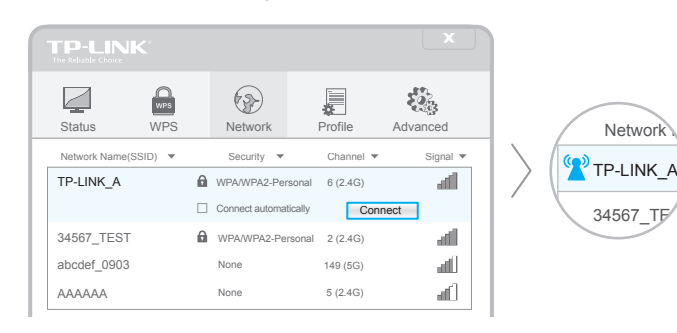

#### Option 2: Via Windows Wireless Utility

With the TP-LINK Utility closed, you can use the Windows built-in Wireless Utility to join a wireless network.

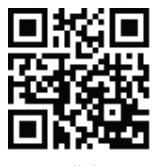